## **Druge laboratorijske vježbe**

Primjer 6. Iteracija For – suma brojeva od 1 do N.

```
Private Sub Button1_Click(ByVal sender As System.Object, ByVal e As
System.EventArgs) Handles Button1.Click
         Dim n, i, suma As Integer
         n = TextBox1.Text
        For i = 1 To nsuma += i
         Next
         MsgBox("Suma brojeva od 1 do " & n & " iznosi " & suma)
End Sub
```
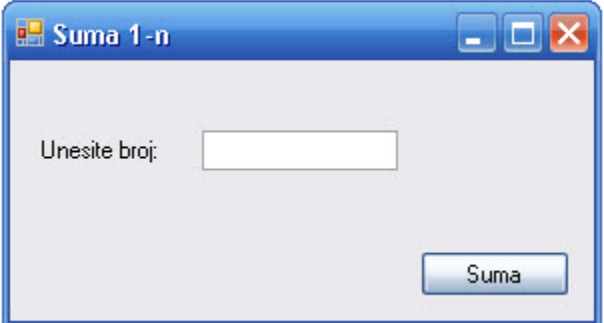

Primjer 7. Iteracija For – unos artikala u listu.

```
Private Sub Button1_Click(ByVal sender As System.Object, ByVal e As
System.EventArgs) Handles Button1.Click
        Dim n, i As Integer
        n = TextBox1.Text
         ObrisiListu()
        For i = 1 To n ListBox1.Items.Add("Artikl broj " & i.ToString)
         Next
End Sub
Private Sub ObrisiListu()
         ListBox1.Items.Clear()
End Sub
```
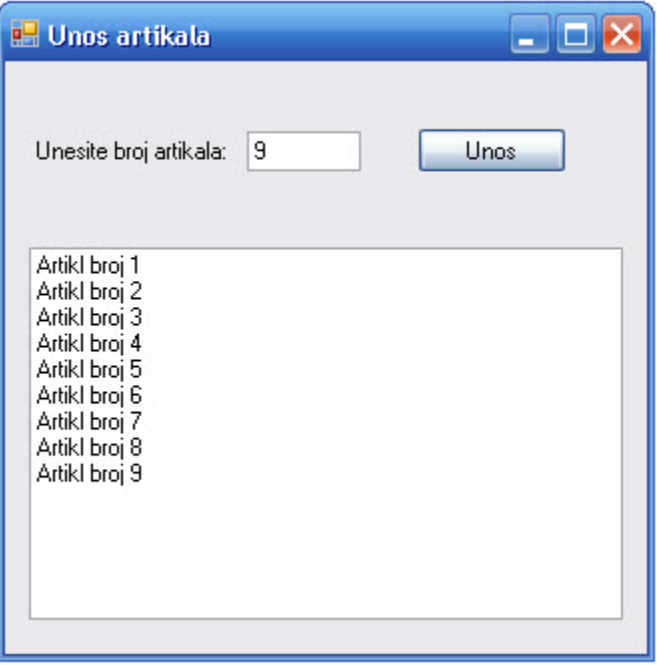

Primjer 8. Iteracija While – Izračun faktorijela

Private Sub Button1\_Click(ByVal sender As System.Object, ByVal e As System.EventArgs) Handles Button1.Click

```
 Dim n, i As Integer
 Dim fjel As Long
 n = TextBox1.Text
i = 2fjel = 1 While i <= n
     fjel *= i
    i = i + 1 End While
MsgBox(n & w' != " & fjel)
```
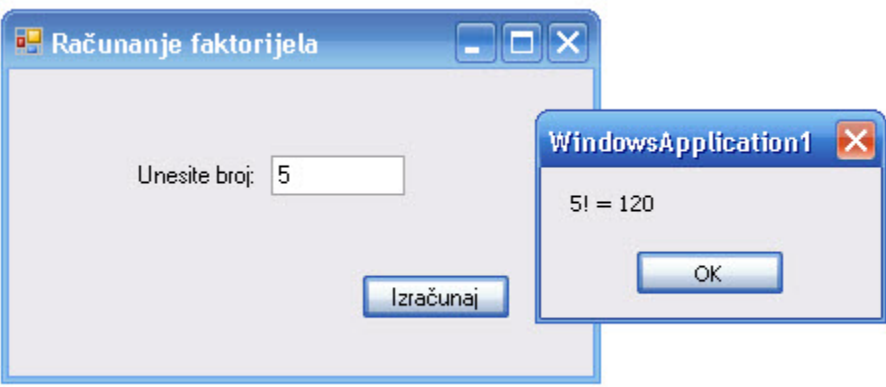

Primjer 9. Iteracija While – Ispis parnih i neparnih brojeva

```
Private Sub Button1_Click(ByVal sender As System.Object, ByVal e As
System.EventArgs) Handles Button1.Click
         Dim a As Integer
        a = 2 ObrisiPListu()
        While a \leq 100 ListBox1.Items.Add(a.ToString)
            a + = 2 End While
     End Sub
     Private Sub Button2_Click(ByVal sender As System.Object, ByVal e As
System.EventArgs) Handles Button2.Click
         Dim a As Integer
        a = 1 ObrisiNListu()
        While a \leq 100 ListBox2.Items.Add(a.ToString)
            a + = 2 End While
     End Sub
     Private Sub ObrisiPListu()
         ListBox1.Items.Clear()
     End Sub
     Private Sub ObrisiNListu()
         ListBox2.Items.Clear()
     End Sub
```
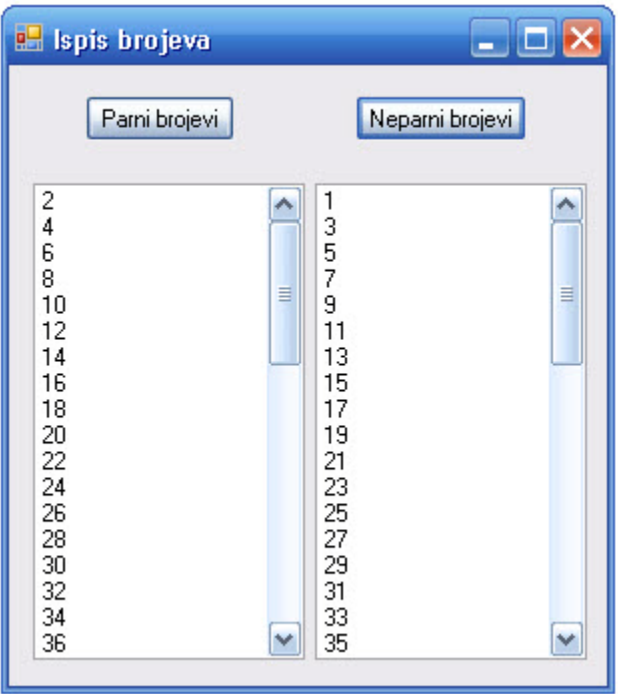

Primjer 10. Iteracija Do-While – Fahrenheit u Celzijuse

```
Private Sub Form1_Load(ByVal sender As System.Object, ByVal e As
System.EventArgs) Handles MyBase.Load
         Dim FTemp, CTemp As Single
         Dim strFTemp As String
         Dim Prompt As String = "Unesite Fahrenheit temperaturu: "
         Do
             strFTemp = InputBox(Prompt, "Fahrenhiet u Celzijuse")
             If strFTemp <> "" Then
                 FTemp = CSng(strFTemp)
                CTemp = Int((From + 40) * 5 / 9 - 40) MsgBox(CTemp, , "Temperatura u Celzijusu")
             End If
         Loop While strFTemp <> ""
```
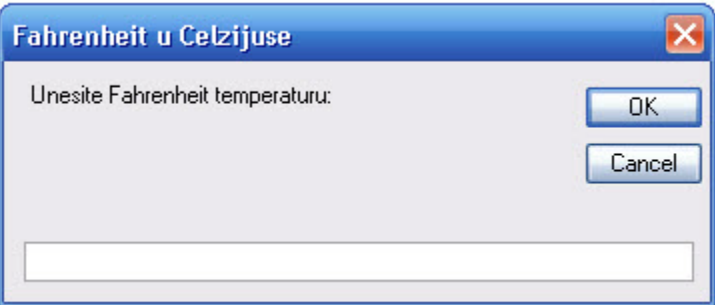

Zadatak 2. Izradite program koji će za unesene koeficijente a, b i c izračunati diskriminantu kvadratne jednadžbe te ovisno o njenom rezultatu ispisati odgovarajuću poruku (jednadžba ima dvostruki realni korijen, dva realna korijena ili kompleksne korijene.

```
Private Sub Button1_Click(ByVal sender As System.Object, ByVal e As
System.EventArgs) Handles Button1.Click
         Dim a, b, c As Single
         a = TextBox1.Text
         b = TextBox2.Text
         c = TextBox3.Text
        Dim diskriminanta As Single = b * b * 4 - a * c If diskriminanta = 0 Then
             MsgBox("Jednadžba ima dvostruki realni korijen")
         ElseIf diskriminanta > 0 Then
             MsgBox("Jednadžba ima dva realna korijena")
         Else
             MsgBox("Jednadžba ima kompleksne korijene")
         End If
End Sub
```
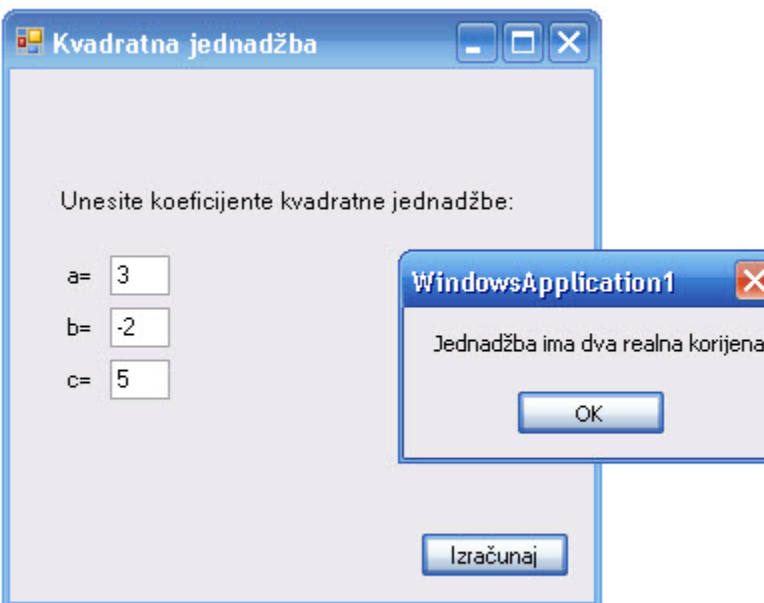

Zadatak 3. Napište program koji će ovisno o unesenim brojevima I unesenoj operaciji ispisati rezultat.

```
Private Sub Button1_Click(ByVal sender As System.Object, ByVal e As
System.EventArgs) Handles Button1.Click
         Dim a, b, rezultat As Single
         Dim operacija As String
         a = TextBox1.Text
         b = TextBox2.Text
         operacija = TextBox3.Text
         Select Case operacija
             Case "+"
                rezultat = a + b MsgBox("Suma brojeva " & a & " i " & b & " iznosi " & 
rezultat)
             Case "-"
                rezultat = a - b MsgBox("Razlika brojeva " & a & " i " & b & " iznosi " & 
rezultat)
             Case "*"
                rezultat = a * b MsgBox("Umnožak brojeva " & a & " i " & b & " iznosi " & 
rezultat)
             Case "/"
                rezultat = a / b MsgBox("Kvocijent brojeva " & a & " i " & b & " iznosi " & 
rezultat)
             Case Else
                 MsgBox(operacija & " nije ispravna operacija!")
         End Select
     End Sub
```
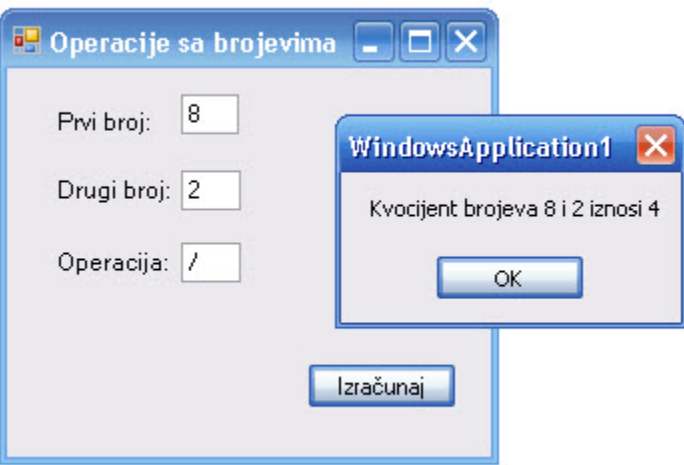

Primjer 11. Jednodimenzionalno polje sa cjelobrojnim vrijednostima

```
Private Sub Button1_Click(ByVal sender As System.Object, ByVal e As
System.EventArgs) Handles Button1.Click
         Dim place() As Integer = {2500, 3500, 5500, 7000, 8000, 9500}
         Dim kod As Integer
         Integer.TryParse(TextBox1.Text, kod)
         If kod >= 1 AndAlso kod <= 6 Then
            Label1.Text = place(kod - 1).ToString("C0")
         Else
             MessageBox.Show("Unesite kod između 1 i 6.", "FOI Varaždin", 
MessageBoxButtons.OK, MessageBoxIcon.Information)
```
End If

TextBox1.Focus()

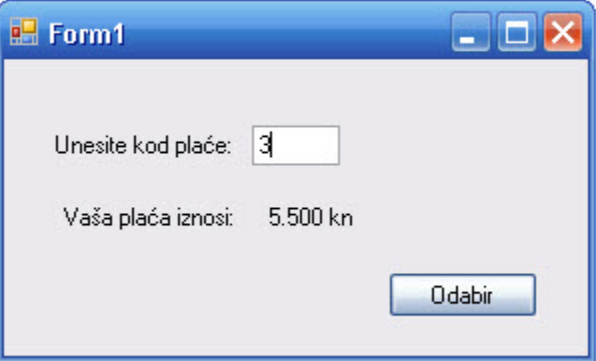

## Primjer 12.

```
Private Sub Button1_Click(ByVal sender As System.Object, ByVal e As
System.EventArgs) Handles Button1.Click
         Dim place() As Integer = {2500, 3500, 5500, 7000, 8000, 9500}
         Dim brojac, trazi As Integer
         Integer.TryParse(TextBox1.Text, trazi)
         For Each iznos_place As Integer In place
             If iznos_place > trazi Then
                brojac += 1
             End If
         Next iznos_place
         Label1.Text = brojac.ToString
         TextBox1.Focus()
```
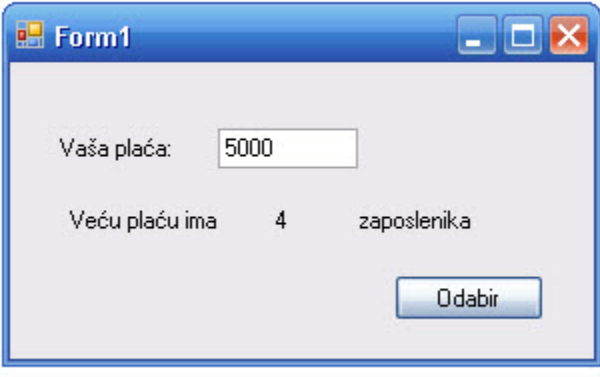